# **4 Estudos de Casos – Problema Direto**

Este capítulo mostra o resultado de simulações feitas a partir do modelo desenvolvido para veículos deformáveis descrito na tese de mestrado de DE CARVALHO, F. A., onde foi utilizada a ferramenta MATLAB/SIMULINK.

Como o interesse é resolver o problema inverso, se faz necessário obter os resultados do problema direto que serão dados de entrada no problema inverso. Com isso, ao rodar o problema direto tem-se o intuito de obter a velocidade, a posição e o ângulo em relação ao eixo X global dos veículos no momento em que a taxa de deformação destes for zero.

Para adequação do Algoritmo Genético ao modelo deformável em questão, o tempo de simulação passou a ser o foco. Para a otimização do processo. o AG realiza uma quantidade iterações que tornaria inviável a utilização de tal procedimento devido ao tempo computacional. Inicialmente, as simulações foram realizadas em um computador com a seguinte configuração:

Pentium(R)  $4 / 1.70$  GHz;

Memória RAM de 256 MB.

Com o intuito de resolver o problema do tempo foram tomadas as seguintes medidas:

- 1. modificação do *solver* de integração do MATLAB de RUNGE-KUTTA para EULER
- 2. modificação do passo do *clock* da simulação de 1e-5 para 3e-5
- 3. simular somente até que a taxa de deformação dos veículos seja zero.
- 4. a versão do MATLAB utilizada para as simulações foi a 6.5 Release 13.

A utilização deste modelo pode ser dividida em três partes:

- escolher se o tipo de colisão será entre dois veículos ou será contra uma barreira rígida
- $\triangleright$  fornecer os dados de entrada relativos à estrutura dos veículos:
	- ✗ massa;
	- ✗ bitola;
	- ✗ distância do centro de massa a traseira;
	- ✗ distância do centro de massa a dianteira;
	- ✗ momento de inércia;
	- ✗ constante de amortecimento para região frontal;
	- ✗ constante de amortecimento para região lateral;
	- ✗ constante de amortecimento para região traseira;
	- ✗ rigidez da região frontal;
	- ✗ rigidez da região lateral;
	- ✗ rigidez da região traseira.
- $\triangleright$  fornecer os dados de entrada relativos à colisão:
	- ✗ tipo de impacto (central, offset ou oblíquo);
	- ✗ áreas dos veículos atingidas (frente ou frente-lateral);
	- ✗ posição dos veículos no momento do impacto;
	- ✗ número de subdivisões das áreas frontal e lateral dos veículos.

#### **4.1. Escolha do Tipo de Colisão**

O modelo desenvolvido permite que o usuário escolha se a colisão será de um veículo com uma barreira rígida ou se será entre dois veículos. A escolha do tipo de colisão é feita a partir do arquivo *choque.mdl*, de acordo com a Figura 14 a seguir.

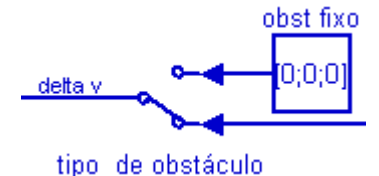

Figura 14 – Escolha do Tipo de Colisão.

# **4.2. Dados de Entrada – Veículos**

As características estruturais dos veículos envolvidos na colisão são acessadas a partir do arquivo *veiculos.m*. As grandezas físicas a serem fornecidas e suas respectivas unidades estão dispostas na Tabela 1 a seguir.

| <b>CARACTERÍSTICA</b>           | <b>VEÍCULO 1</b> | <b>VEÍCULO 2</b> | <b>UNDADE</b>          |
|---------------------------------|------------------|------------------|------------------------|
| massa                           | m(1)             | m(2)             | Kg                     |
| bitola                          | b(1)             | b(2)             | m                      |
| distância do centro de massa a  | lt(1)            | lt(2)            | m                      |
| traseira                        |                  |                  |                        |
| distância do centro de massa a  | ld(1)            | ld(2)            | m                      |
| dianteira                       |                  |                  |                        |
| momento de inércia              | I(1)             | I(2)             | $Kg/m^2$               |
| constante de amortecimento para | Cof(1)           | Cof(2)           | Ns/m x 10 <sup>4</sup> |
| região frontal                  |                  |                  |                        |
| constante de amortecimento para | Col(1)           | Col(2)           | $Ns/m x 10^4$          |
| região lateral                  |                  |                  |                        |
| constante de amortecimento para | $\text{Cot}(1)$  | $\text{Cot}(2)$  | Ns/m x 10 <sup>4</sup> |
| região traseira                 |                  |                  |                        |
| rigidez da região frontal       | kf(1)            | kf(2)            | N/m                    |
| rigidez da região lateral       | kl(1)            | kl(2)            | N/m                    |
| rigidez da região traseira      | kt(1)            | kt(2)            | N/m                    |

Tabela 1 – Características Estruturais dos Veículos.

As velocidades iniciais dos veículos no instante imediatamente antes da colisão são fornecidas a partir do arquivo *choque.mdl*. Primeiramente, deve-se dar um duplo clique sobre o bloco mostrado na Figura 15, para entrar com as velocidades do veículo 1. Depois deve-se clicar duplamente sobre o bloco mostrado na Figura 16 e preencher os valores da velocidades longitudinal (Vol1), transversal (Vot1) e angular (Wzo1). De acordo com o exemplo mostrado na Figura 16, o veículo em questão possui velocidade longitudinal igual a 6,705 m/s e as outras velocidades citadas iguais a zero.

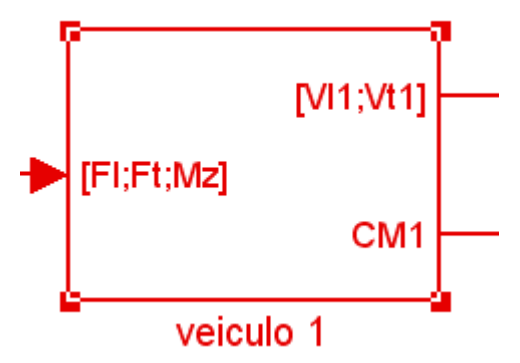

Figura 15 – Bloco correspondente ao veículo 1.

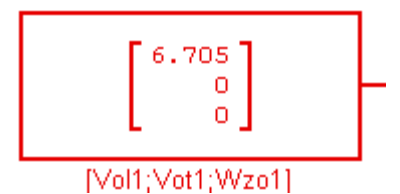

Figura 16 – Bloco correspondente às velocidades do veículo 1.

# **4.3. Dados de Entrada – Colisão**

Uma vez ultrapassadas as duas etapas anteriores no que diz respeito ao fornecimento de dados de entrada, o próximo passo é definir a pastas onde estão os arquivos do modelo como a pasta de leitura e escrever no prompt do MATLAB "colisão". Este comando irá executar o arquivo *colisão.m* que iniciará uma série de perguntas com o objetivo de configurar a colisão. Depois da resposta de cada pergunta é necessário digitar no prompt do MATLAB a palavra "return". A seqüência de perguntas é dada a seguir:

- $\triangleright$  tipo de impacto (default impacto=1):
	- 1-central;
	- 2-offset;
	- 3-obliquo;

 $\triangleright$  entrar com a área atingida do veiculo 1 (default S(1)=1): 1-frente;

4-frente-lateral;

- $\triangleright$  entrar com área atingida do veiculo 2(default S(2)=1): 1-frente; 4-frente-lateral;
- $\geq$  considerar veículo 1 localizado em (0,0)
- $\triangleright$  entrar com os dados referentes ao veículo 2

| $Xcm(2)$ e $Ycm(2)$ em m e fi(2) em radianos     |                                                                    |                                                                   |  |
|--------------------------------------------------|--------------------------------------------------------------------|-------------------------------------------------------------------|--|
| se impacto central                               | se impacto com offset                                              | se impacto oblíquo                                                |  |
| entrar com a coorde-<br>nada<br>$Xcm2(Xcm(2)=?)$ | entrar com as coordena-<br>das Xcm e Ycm<br>$(Xcm(2)=?; Ycm(2)=?)$ | entrar com as coorde-<br>nadas Xcm e Ycm<br>$(Xcm(2)=?; Ycm(2)=?$ |  |

Tabela 2 – Tabela de posição referente ao veículo 2.

 entrar com o número de pontos para as áreas frontal e lateral dos veículos (dianteira nd(veiculo)=?; lateral: nl(veiculo) =?)

Após ter configurado o programa de acordo com as características de colisão desejada basta clicar no botão "start simulation" do arquivo *choque.mdl*.

### **4.4. Simulações – Caso Direto**

Como o objetivo deste trabalho é analisar o comportamento da aplicação da metodologia do AG associado a um modelo de colisão para veículos deformáveis, o problema direto foi analisado do momento da colisão até o momento onde a taxa de deformação dos veículos se tornar igual a zero.

Deseja-se através destas simulações averiguar os seguintes parâmetros:

 $\blacktriangleright$  tempo de simulação;

- $\triangleright$  deformação final dos veículos;
- $\triangleright$  posição final dos veículos:
- velocidade dos veículos no momento que em que são cessadas as deformações plásticas.

O tempo de simulação será verificado para que se observe se o modelo em questão será adequado ao algoritmo genético. Uma vez que o algoritimo genético realiza milhares de iterações, o tempo de simulação dirá se será ou não viável a utilização deste modelo com o algoritmo genético.

Ao simular o problema inverso, verifica-se o quanto o AG se aproxima dos resultados observados no problema direto. O artifício utilizado pelo AG para averiguar esta proximidade é Função de Avaliação e quanto menor ela for, melhor. Com isso, os estudos de casos do problema direto, levando-se em consideração que foram validados pelo autor da referência bibliográfica 4, como mostrado no item 2.7 deste trabalho, tornam-se imprescindíveis para a determinação da precisão do AG.

#### **Dados dos veículos:**

Nestas simulações preliminares, os veículos envolvidos na colisão têm as mesmas características estruturais, de acordo com a Tabela 3.

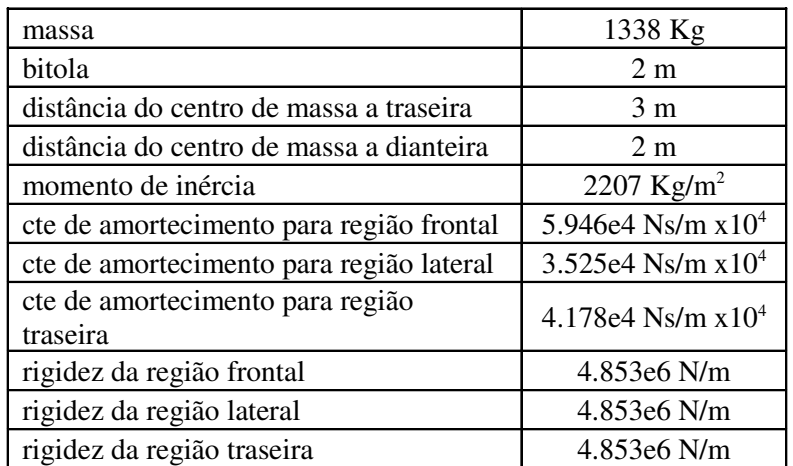

Tabela 3 – Dados Estruturais dos Veículos Utilizados nas Simulações Preliminares.

As velocidades iniciais dos veículos são tomadas em relação ao referencial local do veículo analisado. Todas as simulações foram feitas como se o veículo estivesse trafegando unidirecionalmente, ou seja, em relação ao seu referencial local, sem velocidade em Y. Tendo em vista que o referencial local tem origem no centro de massa de cada veículo e que o eixo X é orientado para a dianteira do veículo, um veículo somente terá velocidade negativa se estiver andando de ré.

O modelo desenvolvido permite que se arbitre o número de divisões a ser feita nas partes frontal, lateral e traseira dos veículos. Em todas as simulações cada uma das partes foram subdivididas dez vezes.

### **4.4.1. Colisão Frontal com Deslocamento entre Dois Veículos (offset)**

A Figura 17 ilustra o tipo de colisão e as posições relativas dos veículos antes do choque. Na Tabela 4 são mostradas as velocidades, as posições e as atitudes dos veículos antes da colisão.

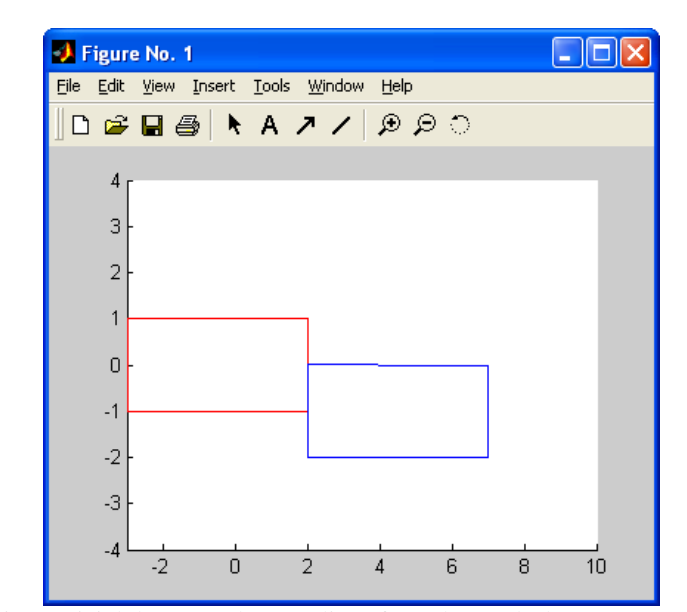

Figura 17 – Posição Inicial dos Veículos - Colisão frontal com deslocamento entre dois veículos.

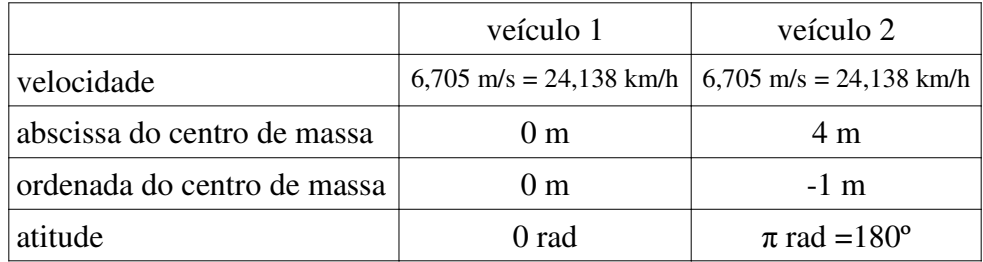

Tabela 4 – Velocidades, posições e atitudes dos veículos antes do choque – Colisão Frontal com Deslocamento entre Veículos.

A Tabela 5 mostra as velocidades, as posições e as atitudes dos veículos após o choque.

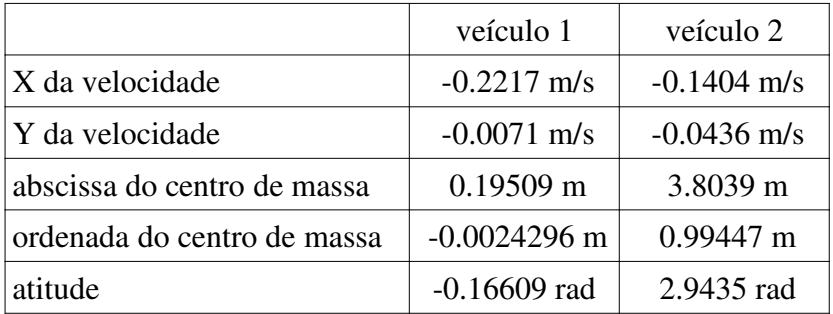

Tabela 5 – Velocidades, posições e atitudes dos veículos pós-choque – Colisão Frontal com Deslocamento entre Veículos.

A Figura 18 ilustra as posições e deformações finais dos veículos póschoque, no instante em que a taxa de deformação se iguala a zero.

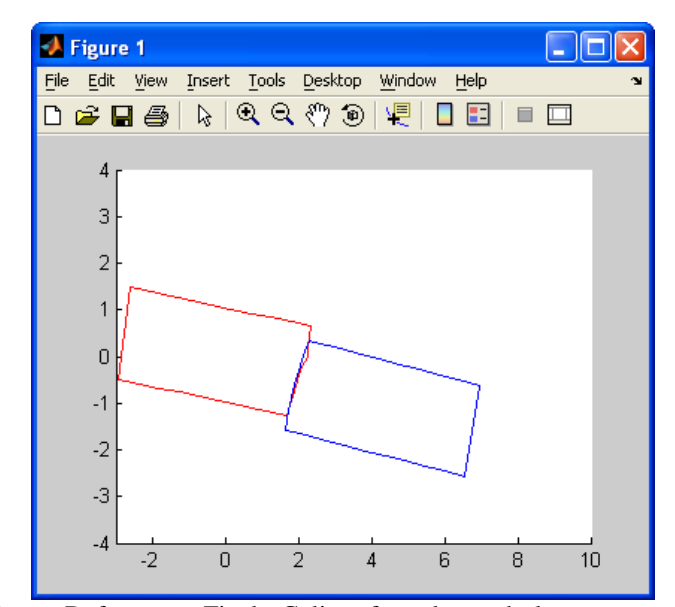

Figura 18 – Posição e Deformação Final - Colisão frontal com deslocamento entre dois veículos.

O tempo de simulação até o instante onde a taxa de deformação se iguala zero foi de aproximadamente 15 s em todas as simulações dos estudos de casos. Este tempo é importante, tendo em vista que o AG roda o problema direto milhares de vezes, buscando a solução ótima. O tempo real desta colisão, contado desde o momento em que os veículos entram em contato até o instante em que a taxa de deformação de ambos se iguala a zero foi 0,09657 s.

# **4.4.2. Colisão Frontal Oblíqua a 170°**

A Figura 19 ilustra o tipo de colisão e as posições relativas dos veículos antes do choque. Na Tabela 6 são mostrados as velocidades, as posições e as atitudes dos veículos antes da colisão.

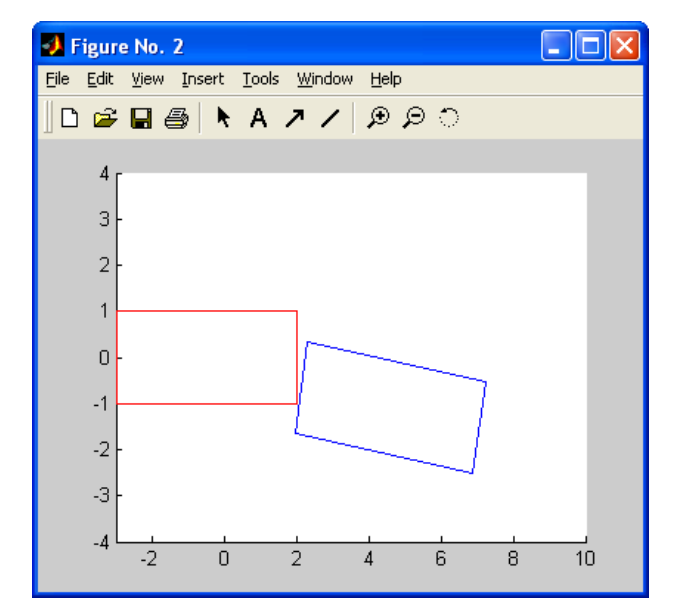

Figura 19 – Posição Inicial dos Veículos - Colisão Frontal Oblíqua a 170°.

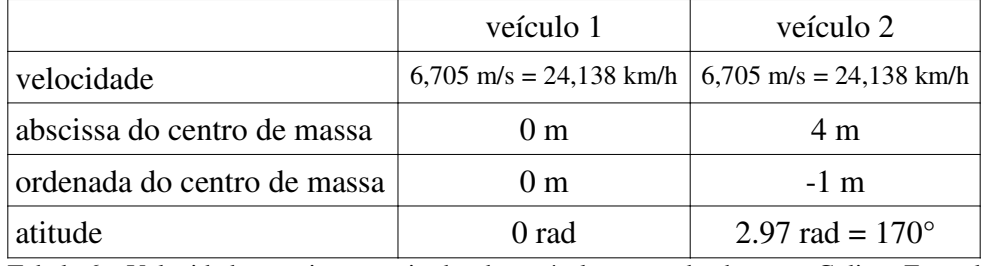

Tabela 6 – Velocidades, posições e atitudes dos veículos antes do choque – Colisão Frontal Oblíqua a 170º.

A Tabela 7 mostra as velocidades, as posições e as atitudes dos veículos após o choque.

|                             | veículo 1           | veículo 2     |
|-----------------------------|---------------------|---------------|
| X da velocidade             | $-0.1177$ m/s       | $-0.0528$ m/s |
| Y da velocidade             | $-0.0000$ m/s       | $-1.0586$ m/s |
| abscissa do centro de massa | $0.26814 \text{ m}$ | 3.8404 m      |
| ordenada do centro de massa | $-0.0040492$ m      | $-0.87783$ m  |
| atitude                     | 0.17837 rad         | 2.8095 rad    |

Tabela 7 – Velocidades, posições e atitudes dos veículos pós-choque – Colisão Frontal Oblíqua a

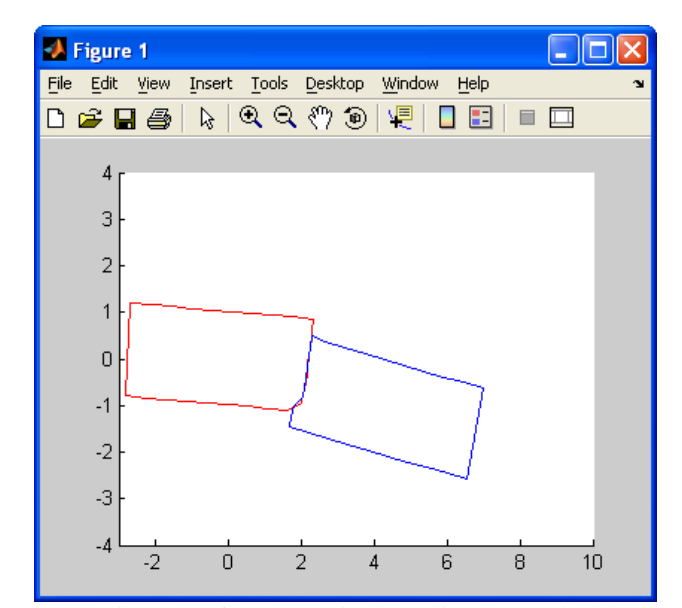

Figura 20 – Posição e Deformação Final - Colisão Frontal Oblíqua a 170°.

O tempo real desta colisão, contado desde o momento em que os veículos entram em contato até o instante em que a taxa de deformação de ambos se iguala a zero foi 0,1162 s.

### **4.4.3.**

## **Colisão Traseira Oblíqua a 10° – Veículo da frente estático**

O aplicativo desenvolvido somente tem a capacidade de entrar com os dados de colisões que afetem partes da frente ou da frente-lateral dos veículos. Portanto, para simular uma colisão traseira são necessários os seguintes ajustes:

- 1. quando entrar com o ângulo do veículo que sofrerá colisão na traseira em relação ao eixo X do referencial global, este deverá ser acrescido de 180°;
- 2. a distância do centro de massa a traseira (lt(2)) deve ser trocado com a distância do centro de massa a dianteira (ld(2))e vice-versa;
- 3. a constante de amortecimento para a região frontal (Cof(2)) deve ser trocada pela constante de amortecimento da região traseira (Cot(2))e vice-versa;
- 4. a constante de rigidez da região frontal (kf(2)) deve ser trocada pela constante de rigidez da região traseira (kt(2)) e vice-versa;
- 5. o sinal da velocidade do veículo em questão deve ser alterado.

Então, de acordo com o exposto, devem ser realizadas as modificações na estrutura do veículo 2 mostradas na Tabela 8. Observa-se que as constantes de rigidez não foram alteradas porque os respectivos valores para as regiões frontal, lateral e traseira são iguais.

| distância do centro de massa a traseira      | 2 <sub>m</sub>       |  |
|----------------------------------------------|----------------------|--|
| distância do centro de massa a dianteira     | 3 <sub>m</sub>       |  |
| cte de amortecimento para região frontal     | 4.178e4 Ns/m $x10^4$ |  |
| cte de amortecimento para região<br>traseira | 5.946e4 Ns/m $x10^4$ |  |

Tabela 8 – Mudanças nos dados estruturais do Veículo 2 – Colisão Traseira a 10°.

A Figura 21 ilustra o tipo de colisão e as posições relativas dos veículos antes do choque. Na Tabela 9 são mostrados as velocidades, as posições e as atitudes dos veículos antes da colisão.

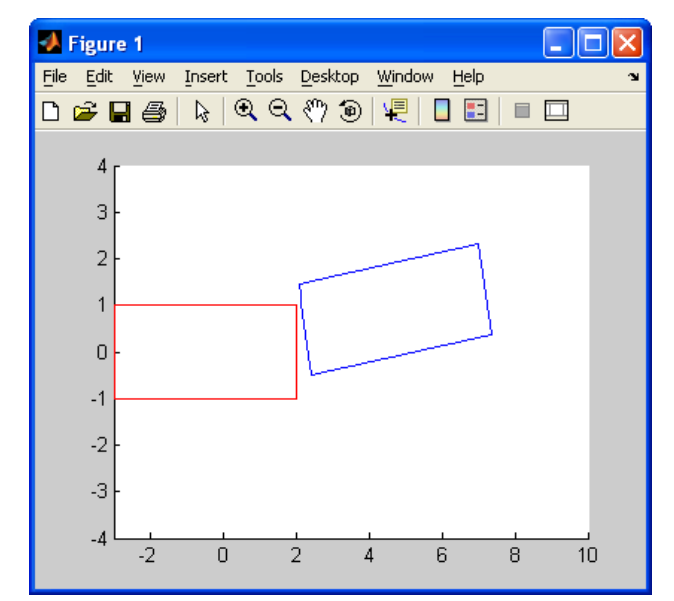

Figura 21 – Posição Inicial dos Veículos - Colisão Traseira Oblíqua a 10° – Veículo azul estático.

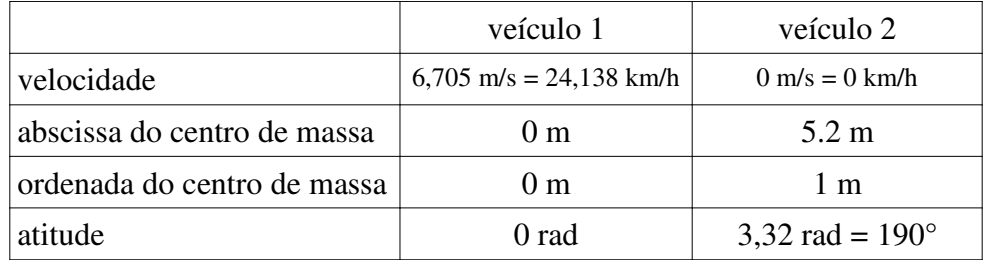

Tabela 9 – Velocidades, posições e atitudes dos veículos antes do choque – Colisão Traseira Oblíqua a 10º com veículo da frente estático.

A Tabela 10 mostra as velocidades, as posições e as atitudes dos veículos após o choque.

|                             | veículo 1           | veículo 2          |
|-----------------------------|---------------------|--------------------|
| X da velocidade             | $3.3480$ m/s        | $-3.1812$ m/s      |
| Y da velocidade             | $-0.6280$ m/s       | $-0.1946$ m/s      |
| abscissa do centro de massa | $0.75698 \text{ m}$ | 5.4765 m           |
| ordenada do centro de massa | $-0.0461$ m         | $1.0684 \text{ m}$ |
| atitude                     | 0.062835 rad        | 3.3206 rad         |

Tabela 10 – Velocidades, posições e atitudes dos veículos pós-choque – Colisão Traseira Oblíqua a 10º com veículo da frente estático.

A Figura 22 ilustra as posições e deformações finais dos veículos

pós-choque, no instante em que a taxa de deformação se iguala a zero.

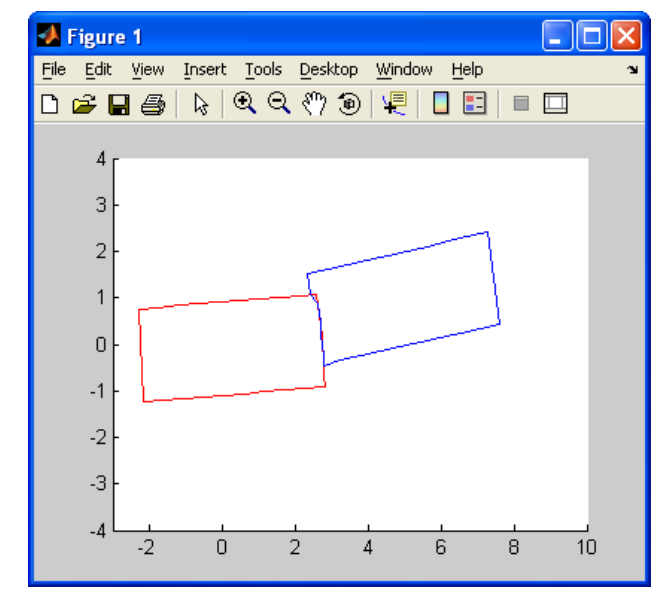

Figura 22 – Posição e Deformação Final - Colisão traseira oblíqua (10°).

#### **4.4.4.**

#### **Colisão traseira oblíqua a 10° – Veículo da frente a 5 km/h**

De acordo com o exposto no item 4.4.3 do presente trabalho, devem ser realizadas as modificações na estrutura do veículo 2 mostradas na Tabela 11. Observa-se que as constantes de rigidez não foram alteradas porque os respectivos valores para as regiões frontal, lateral e traseira são iguais.

| distância do centro de massa a traseira      | 2 <sub>m</sub>       |
|----------------------------------------------|----------------------|
| distância do centro de massa a dianteira     | 3 <sub>m</sub>       |
| cte de amortecimento para região frontal     | 4.178e4 Ns/m $x10^4$ |
| cte de amortecimento para região<br>traseira | 5.946e4 Ns/m $x10^4$ |

Tabela 11 – Mudanças nos dados estruturais do Veículo 2 – Colisão a 10° Veículo azul a 5 km/h.

A Figura 23 ilustra o tipo de colisão e as posições relativas dos veículos antes do choque. Na Tabela 12 são mostrados as velocidades, as posições e as atitudes dos veículos antes da colisão.

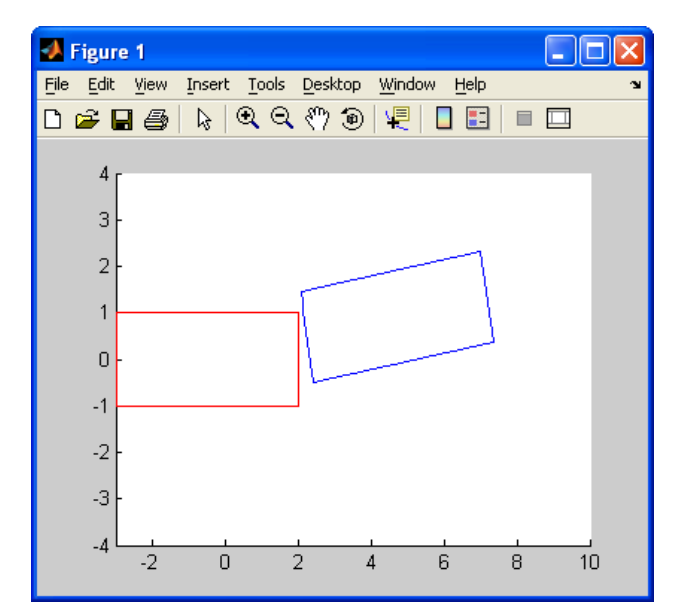

Figura 23 – Posição Inicial dos Veículos - Colisão traseira oblíqua a 10° – Veículo azul a 5 km/h.

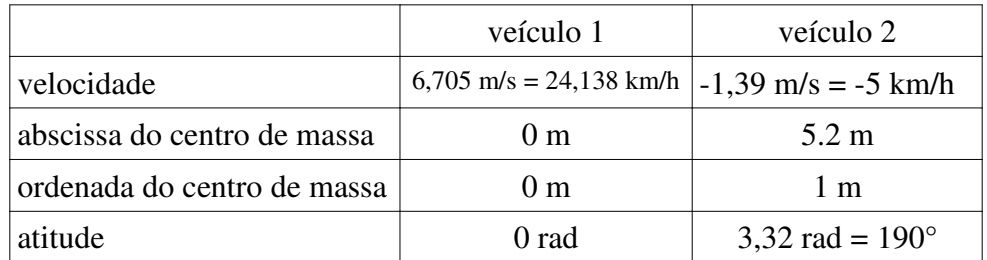

Tabela 12 – Velocidades, posições e atitudes dos veículos antes do choque – Colisão Traseira Oblíqua a 10º com veículo da frente a 5 km/h.

A Tabela 13 mostra as velocidades, as posições e as atitudes dos veículos após o choque.

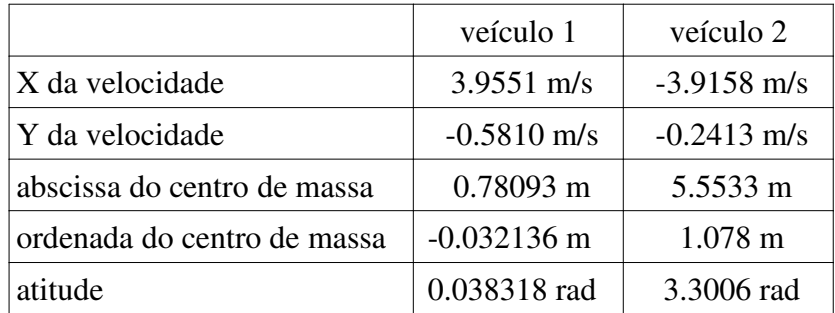

Tabela 13 – Velocidades, posições e atitudes dos veículos pós-choque – Colisão Traseira Oblíqua a 10º com veículo da frente a 5 km/h.

A Figura 24 ilustra as posições e deformações finais dos veículos póschoque, no instante em que a taxa de deformação se iguala a zero.

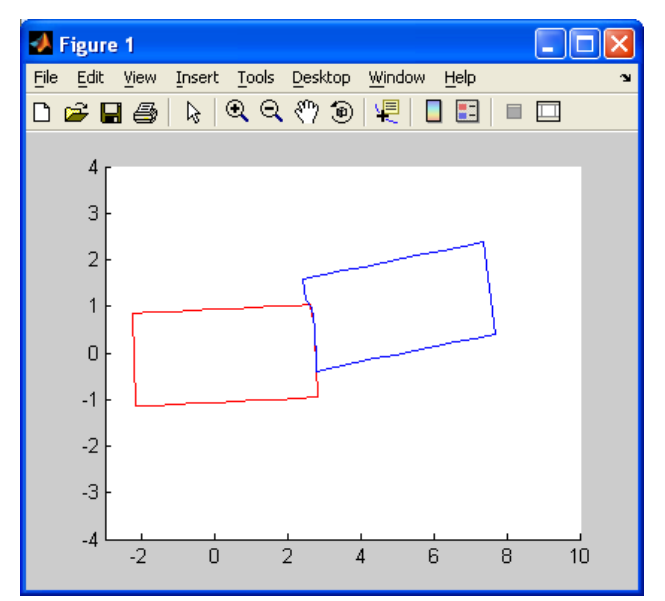

Figura 24 – Posição e Deformação Final - Colisão traseira oblíqua a 10° - Veículo azul a 5 km/h.

O tempo real, gerado pelo MATLAB, para que esta colisão fosse levada a cabo até o instante em que a taxa de deformação fosse igual a zero foi 0,1448 s.

As Tabela 14 mostra a posição de todos os pontos discretizados dos veículos 1 e 2. O objetivo desta tabela é mostrar a posição pós-choque dos pontos nas áreas colididas dos veículos. Estes pontos serão necessários quando for utilizada a função de avaliação do AG baseada nas áreas colididas dos veículos.

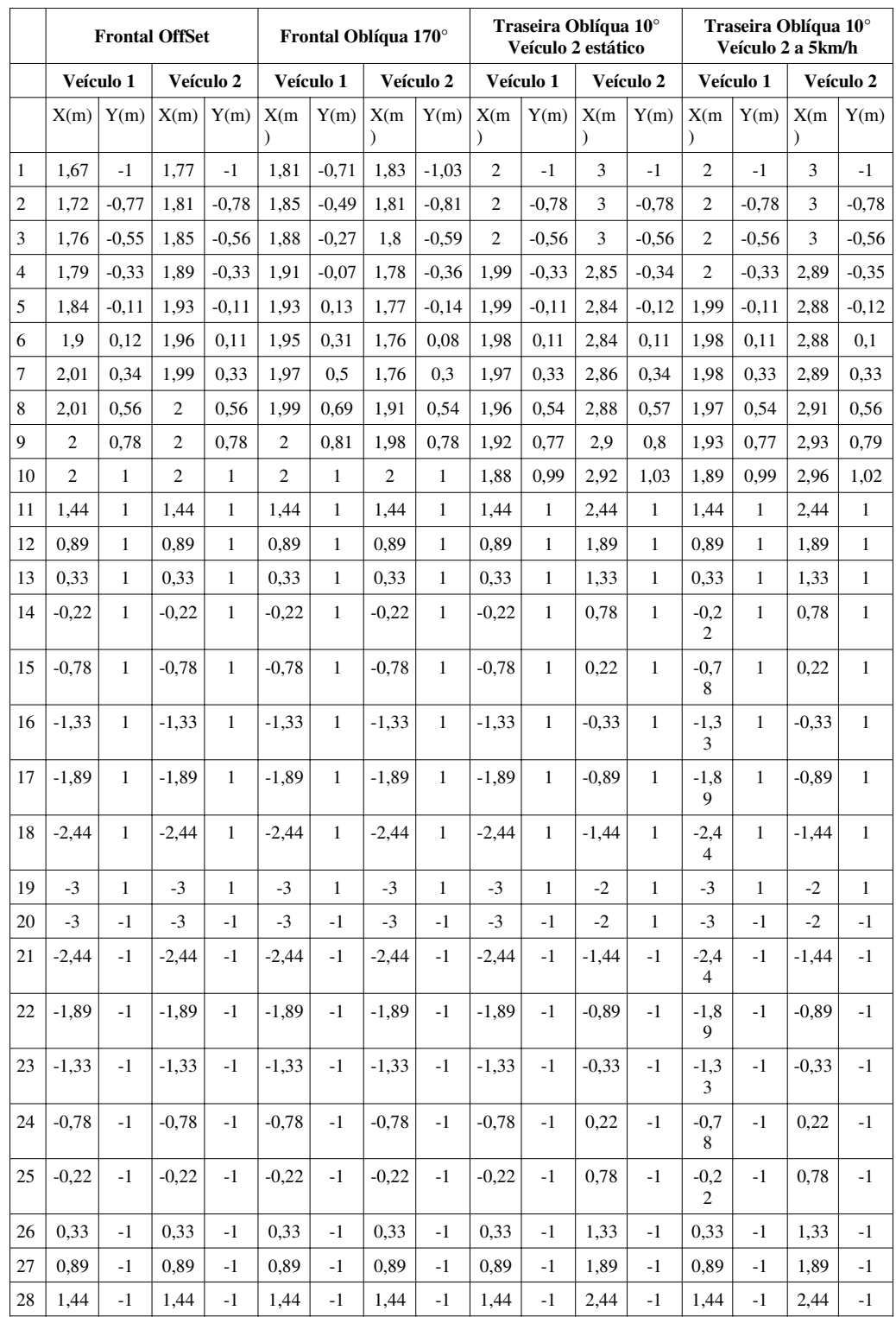

Tabela 14 – Posições dos pontos discretizados dos veículos pós-choque.